# 11.4 **GNOME 3 openSUSE in**

Released 10th of March 2011 Released 6<sup>th</sup> of April 2011

**binli@opensuse.org**

### Tumbling and Rolling LibreOffice 3.3.1 FireFox 4.0 KDE SC 4.6 Scribus 1.4 GNOME 3 Preview YOUR build own

Deeper Down

Kernel 2.6.37 Zypper

ATI/NVIDIA YaST Encryption

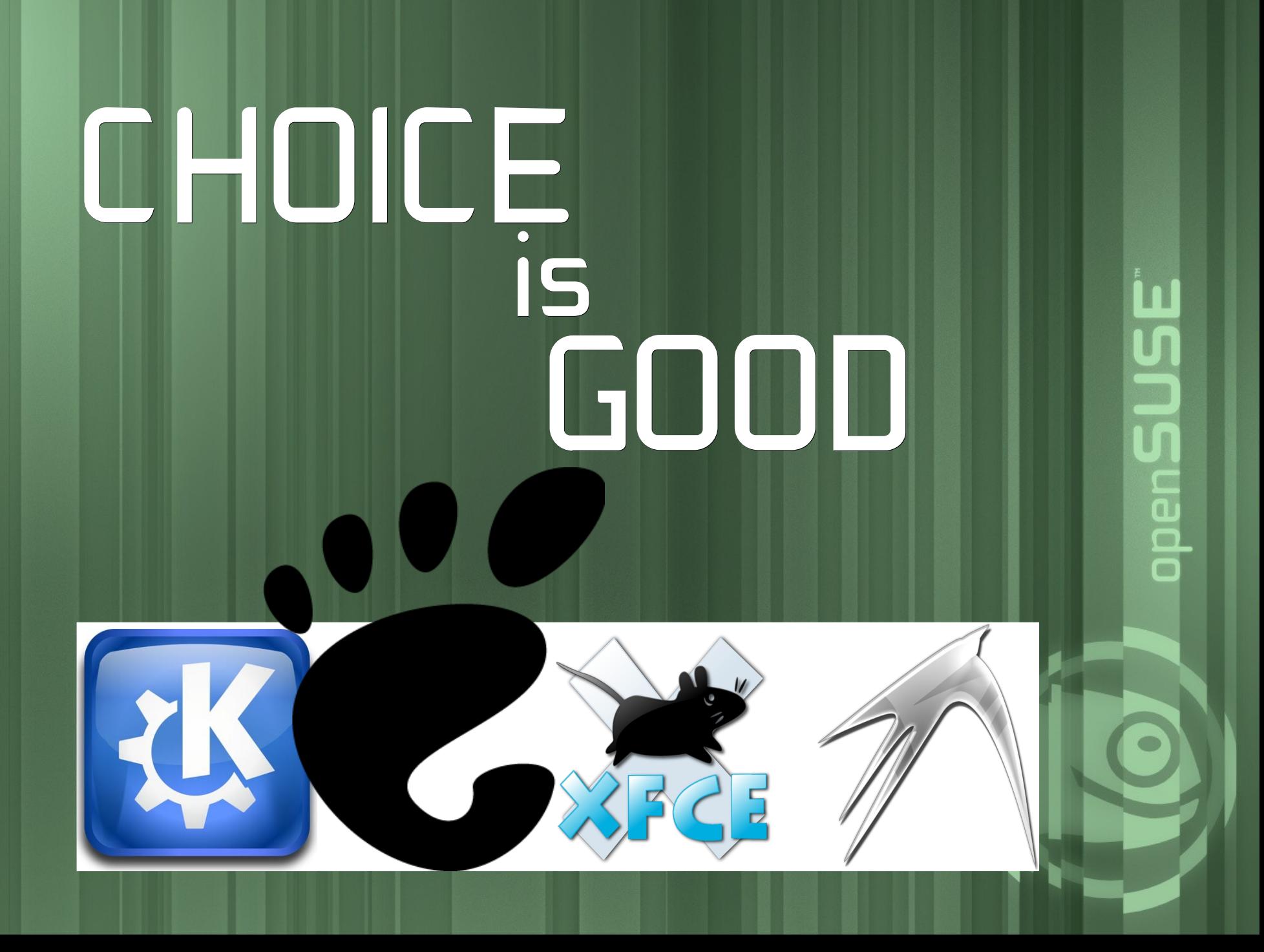

### GNOME 3.0

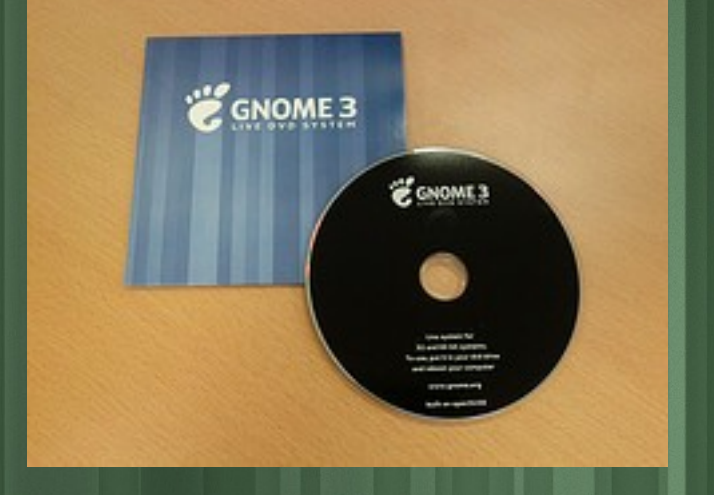

<http://ftp.gnome.org/pub/GNOME/misc/promo-dvd/>

### Upgrade from 11.4 GNOME 3.0 Stable Repository

http://download.opensuse.org/repo sitories/GNOME:/STABLE:/3.0/openS USE\_11.4/

п

ಕಾ

gnome3

Help

 $URL:$ 

Software Manager - YaST File Configuration Dependencies Options Extras **Software Manager** This tool lets you install, remove, and update applications. more  $\blacktriangleright$  Package listing: Find:  $\bigcirc$ by Name & Summary Repositories Name Version All repositories 10025  $\Box$  accerciser @System  $1.12.1 - 6.1$ 1436 Accessibility debugging tool Installed packages accerciser-lang Updates for open...  $1.12.1 - 6.1$ 810 Languages for package accerciser http://download.ope. accountsservice  $\frac{100}{2}$  anome 3  $\prec$  $0.6.12 - 2.1$ 1261 D-Bus Service to Manipulate User Account Information http://download.ope. accountsservice-debuginfo anome3  $0.6.12 - 2.1$ 3892 http://download.ope.. Debug information for package accountsservice  $\blacksquare$  openSUSE-11.4-... accountsservice-debugsource buntsservice http://download.ope. Debug source Switch installed packages to the versions in this repositor Repository URL - YaST SUSE-11.4-...  $\Box$   $\times$ 9352 download.ope.. **Repository URL** SUSE-11.4-... Use Repository Name to specify the name of the repository. more  $147.2.207.24.$ Overview  $\overline{\phantom{a}}$ itories Browse packages using the groups list on the left. Repository Name: 1261 Press a package in the list to see more information about it. ed 995 To install or remove a package, just click on its "checkbox". 266 http://download.opensuse.org/repositories/GNOME:/STABLE:/3.0/openSUSE 11.4/ Back Abort Next  $\blacktriangleright$  8.12 GiB ges to perform Undo (view all changes) Space available: /

Help

Cancel

Apply

### Activities

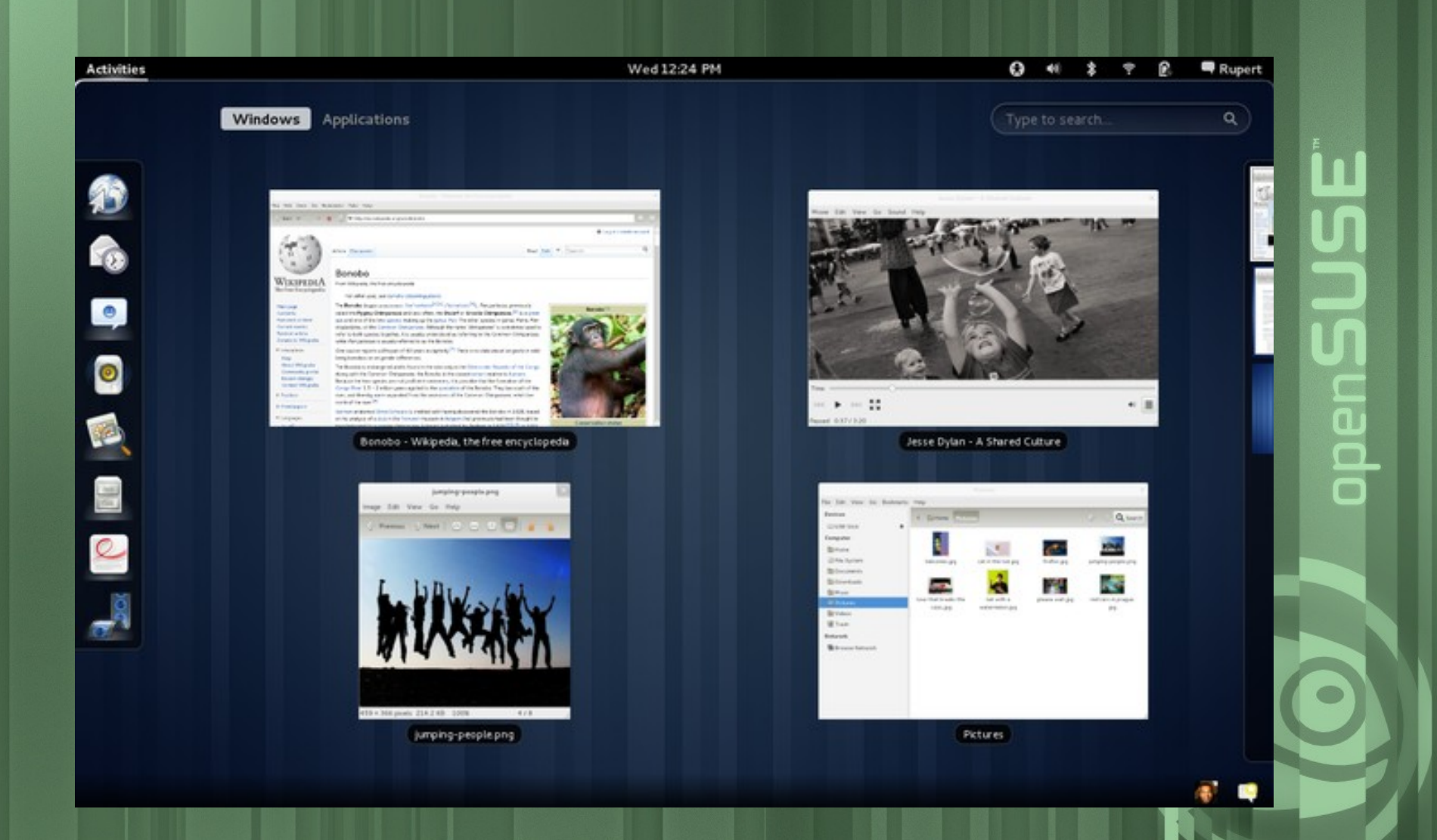

### Search

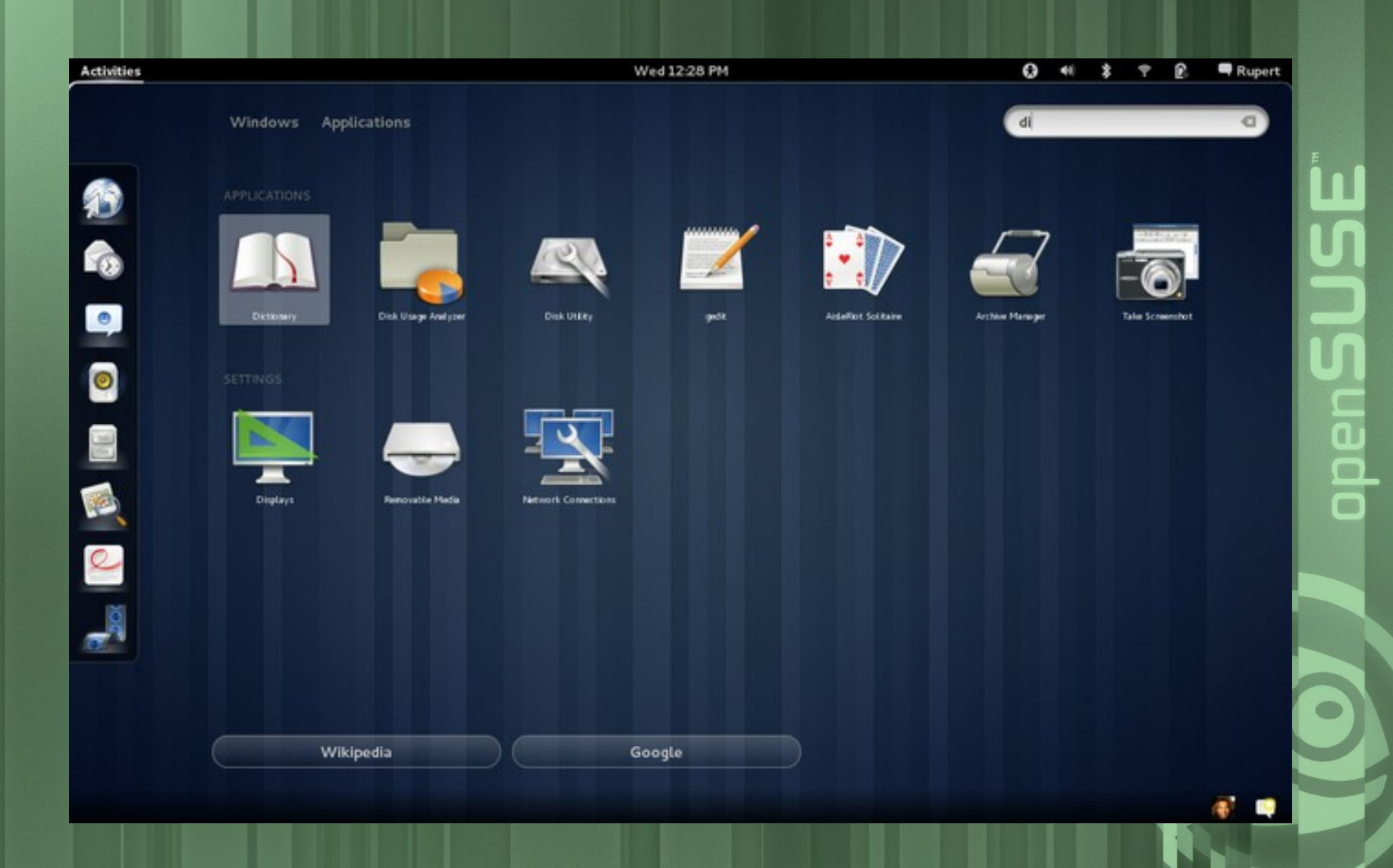

## Workspaces

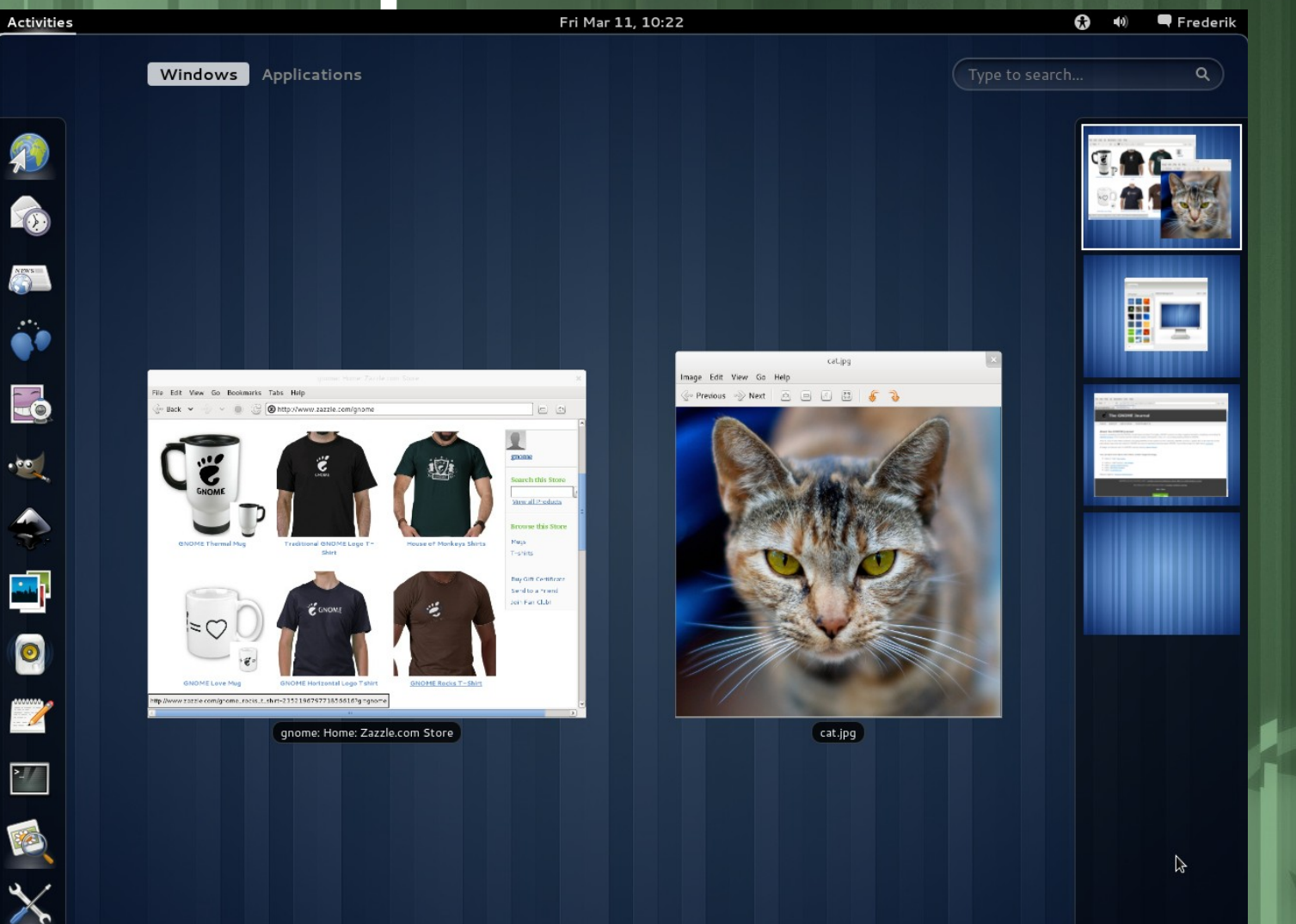

 $\blacksquare$ 

 $\overline{a}$ 

 $\bullet$ 

## Switching

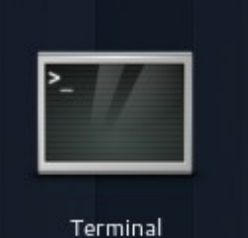

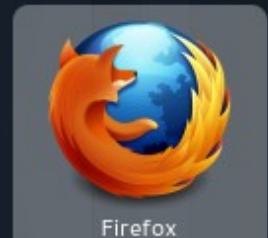

▼

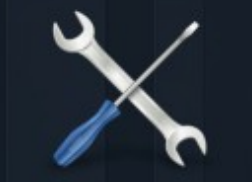

System Settings

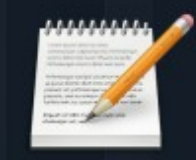

gedit

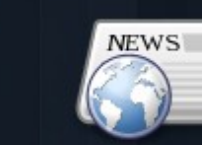

Liferea Feed Reader

B

图

**OF** 

 $\blacksquare$ 

 $\Box$  $\Box$ 

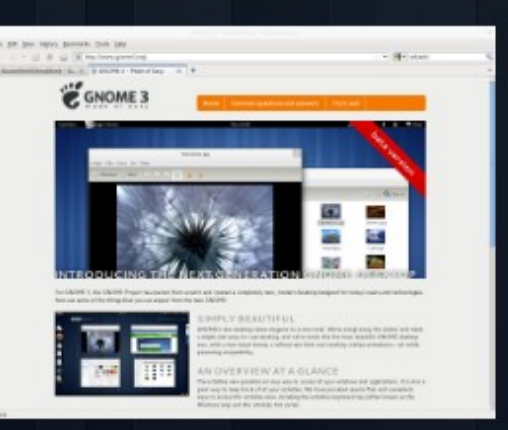

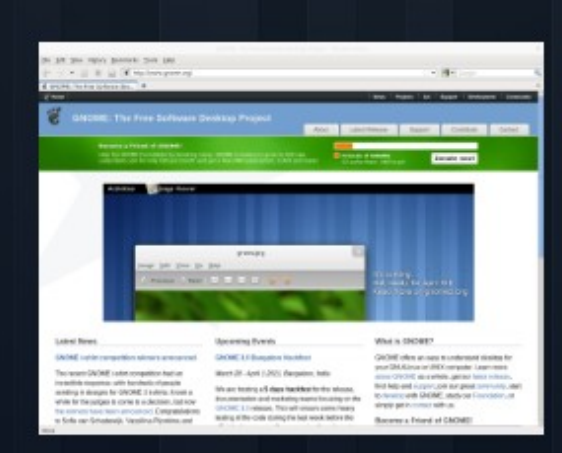

GNOME 3 - Made of Easy - Mozilla Firefox

GNOME: The Free Software Desktop Projec...

### Maximizing and tiling

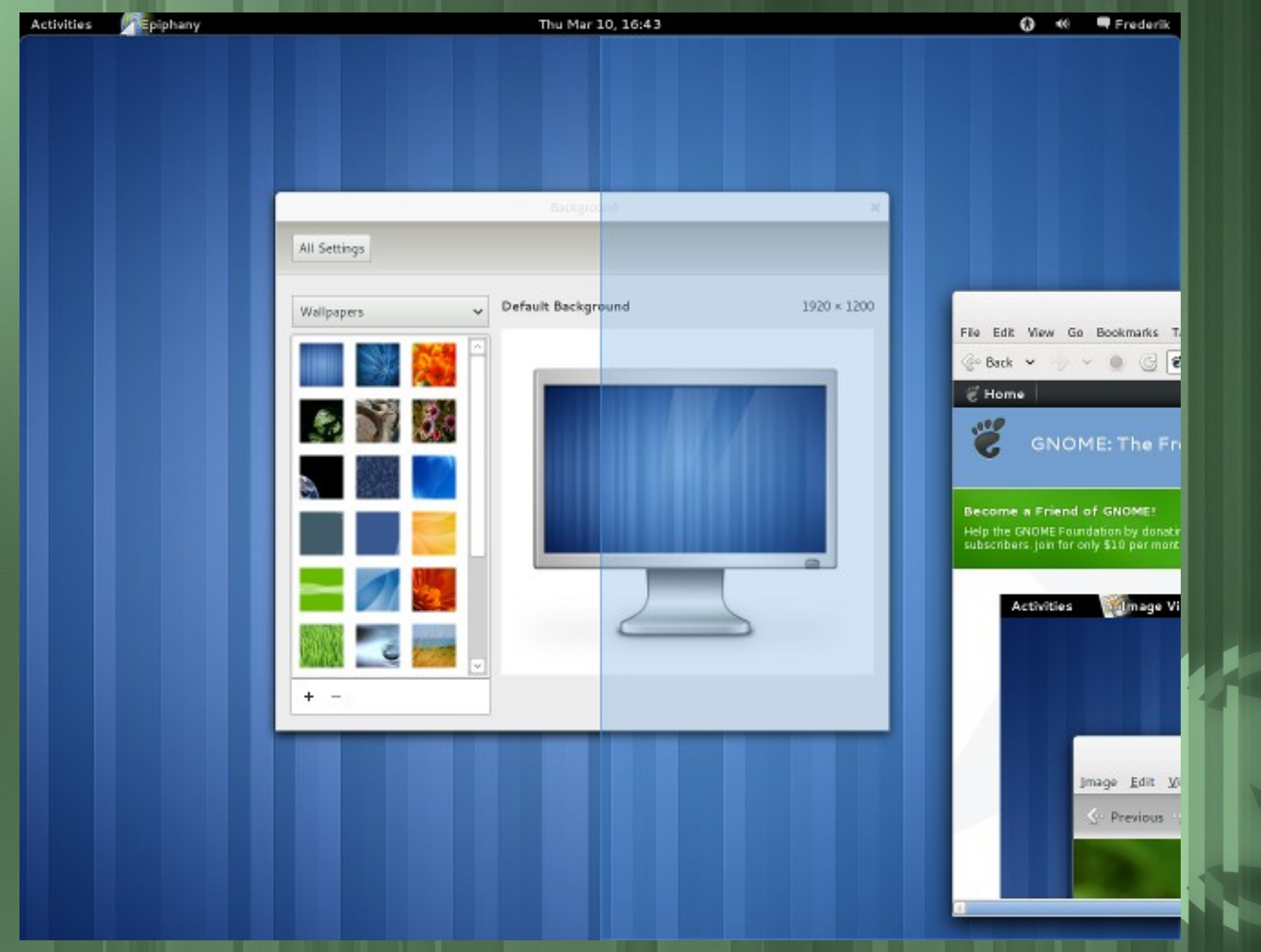

### User Menu

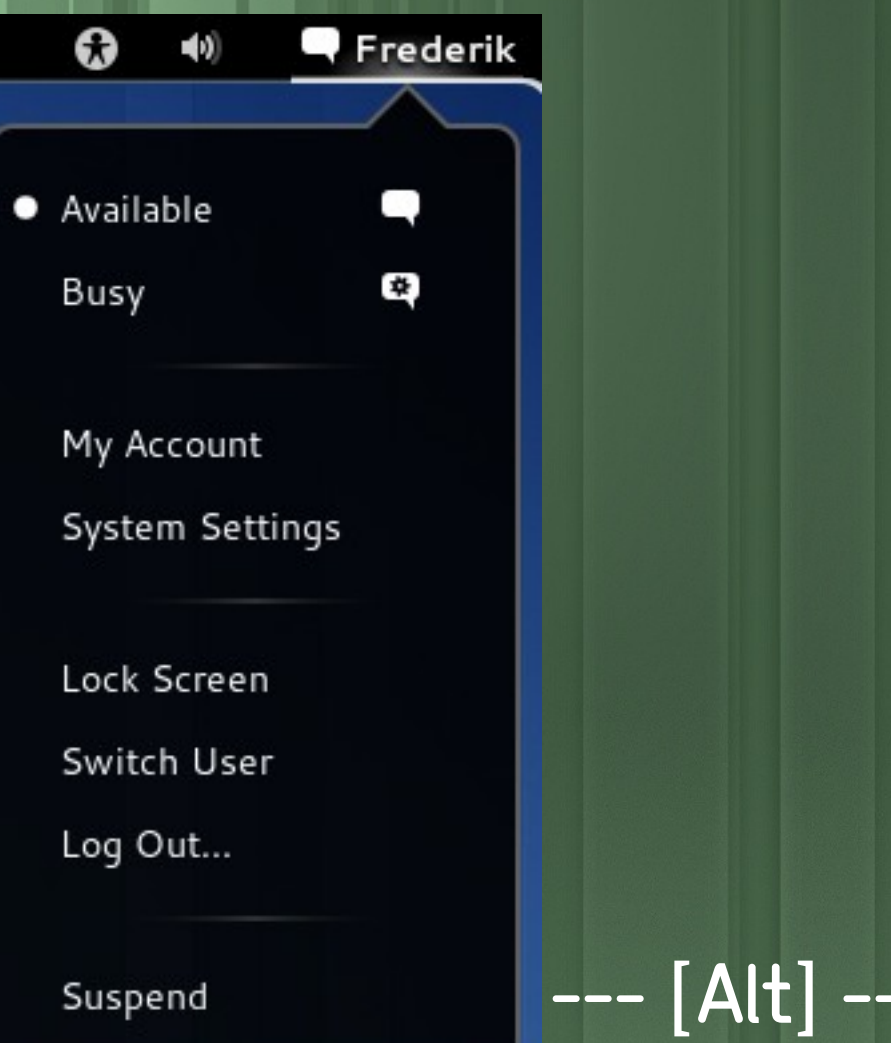

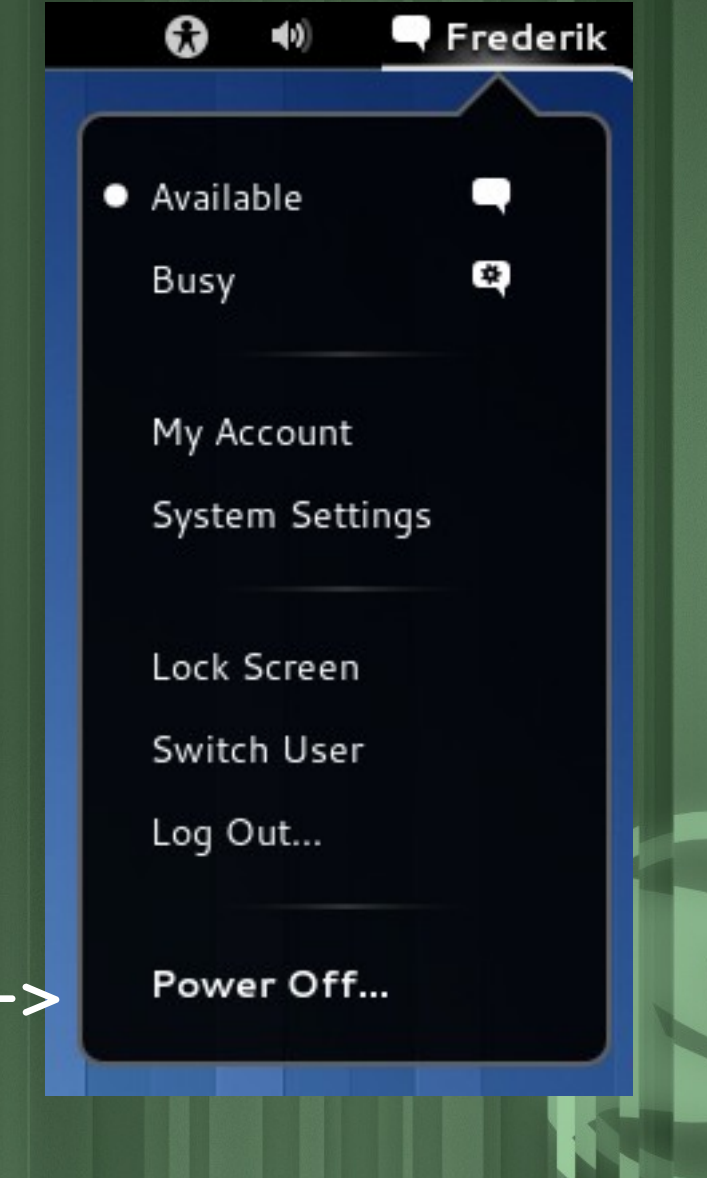

ŌO

### Dash Favorites

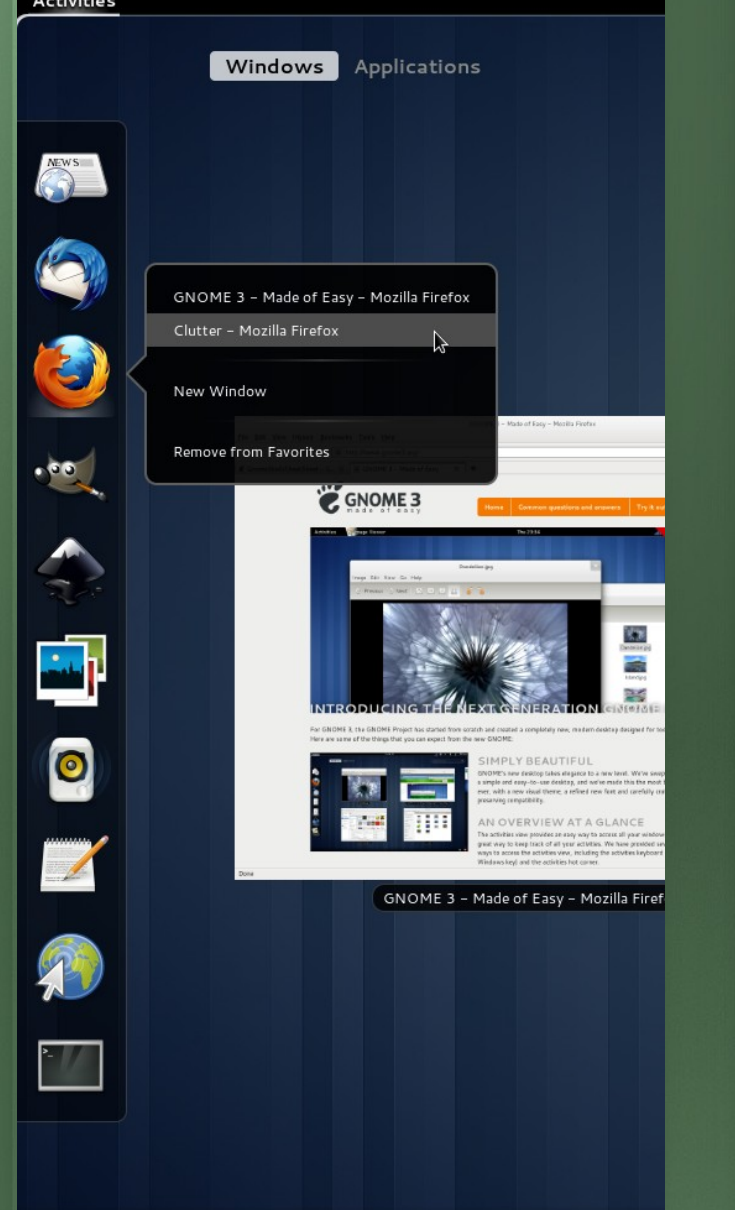

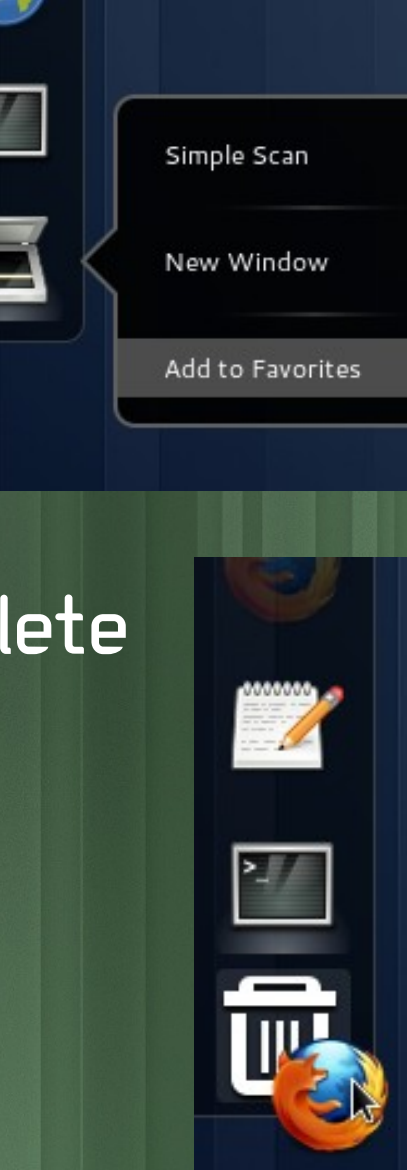

 $\mathbb{Z}$ 

B

 $\mathbf{a}$ 

 $\blacksquare$ 

 $\blacksquare$ 

De

E.

### gnome-tweak-tool

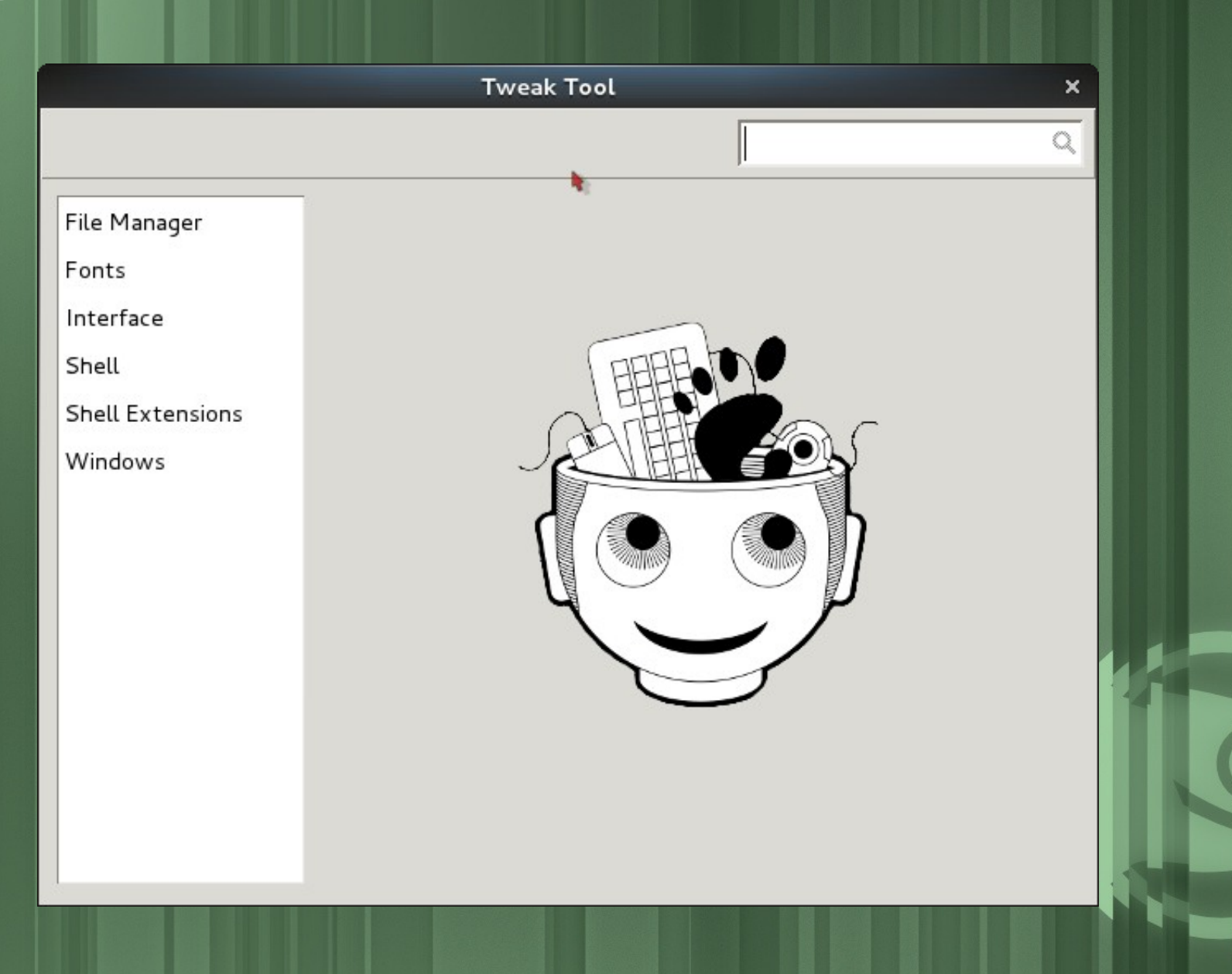

### Theme

Install pakages: gnome-shell-extension-user-theme Gnome-shell-extensions

Unzip the downloaded theme to: ~/.themes/

gnome-tweak-tool

## Extensions

1. Hello world! gnome-shell-extension-tool 2. Logo 3. Panel

gsettings set org.gnome.shell disabled-extensions "['aa@bb.cc']"

## Looking Glass

>>> windows = global.get window actors()

>>> windows.forEach(function (w) { w.set scale(0.8, 0.8) })

>>> windows.forEach(function (w) { w.set scale(1, 1) })

 $>> 14+28$  $r(\theta) = 42$ 

 $r(2) =$  undefined

 $r(3) =$  undefined

 $r(1) = \lceil 0xa338000 \text{ MetawindowAction} \rceil$ ,  $\lceil 0xa3382d8 \text{ MetawindowAction} \rceil$ ,  $\lceil 0xa3385b0 \text{ MetawindowAction} \rceil$ 

Evaluator Windows Errors Extensions  $\boldsymbol{\Omega}$ 

### Evaluator

Windows

Errors

### **Extensions**

Picker

### ShortCuts

Windows key/Alt+F1: Switch between overview and desktop Alt+F2: Pop up command dialog (r, rt, lg) Alt+Tab/Alt+Shift+Tab: Pop up application switcher Alt+[key above Tab]: Switch between windows of the same application in Alt+Tab Ctrl+Alt+Tab: Pop up accessibility switcher Ctrl+Shift+Alt+R: Start and end screencast recording Ctrl+Alt+Up/Down arrow: Switch between workspaces Ctrl+Alt+Shift+Up/Down arrow: Move the current window to a different workspace

### Links

https://live.gnome.org/GnomeShell

https://live.gnome.org/GnomeShell/LookingGlass

<https://live.gnome.org/GnomeShell/CheatSheet>

<http://blog.fpmurphy.com/2011/04/gnome-3-shell-extensions.html>

https://mirrors.opensuse.org/list/bs.html

# Enjoy it!openSUSE Its more than a produc

Your next Linux Distribution!